## Using Your WWA Client Portal

Our client portal is a helpful resource which allows the secure online exchange of confidential tax documents. Since it is a relatively new resource, we have provided these informational pages to guide you through the registration and upload process.

## **1. Registering for your Account**

Visit our website at [www.wwcpafirm.com](http://www.wwcpafirm.com/) and click on the client login button, as shown below.

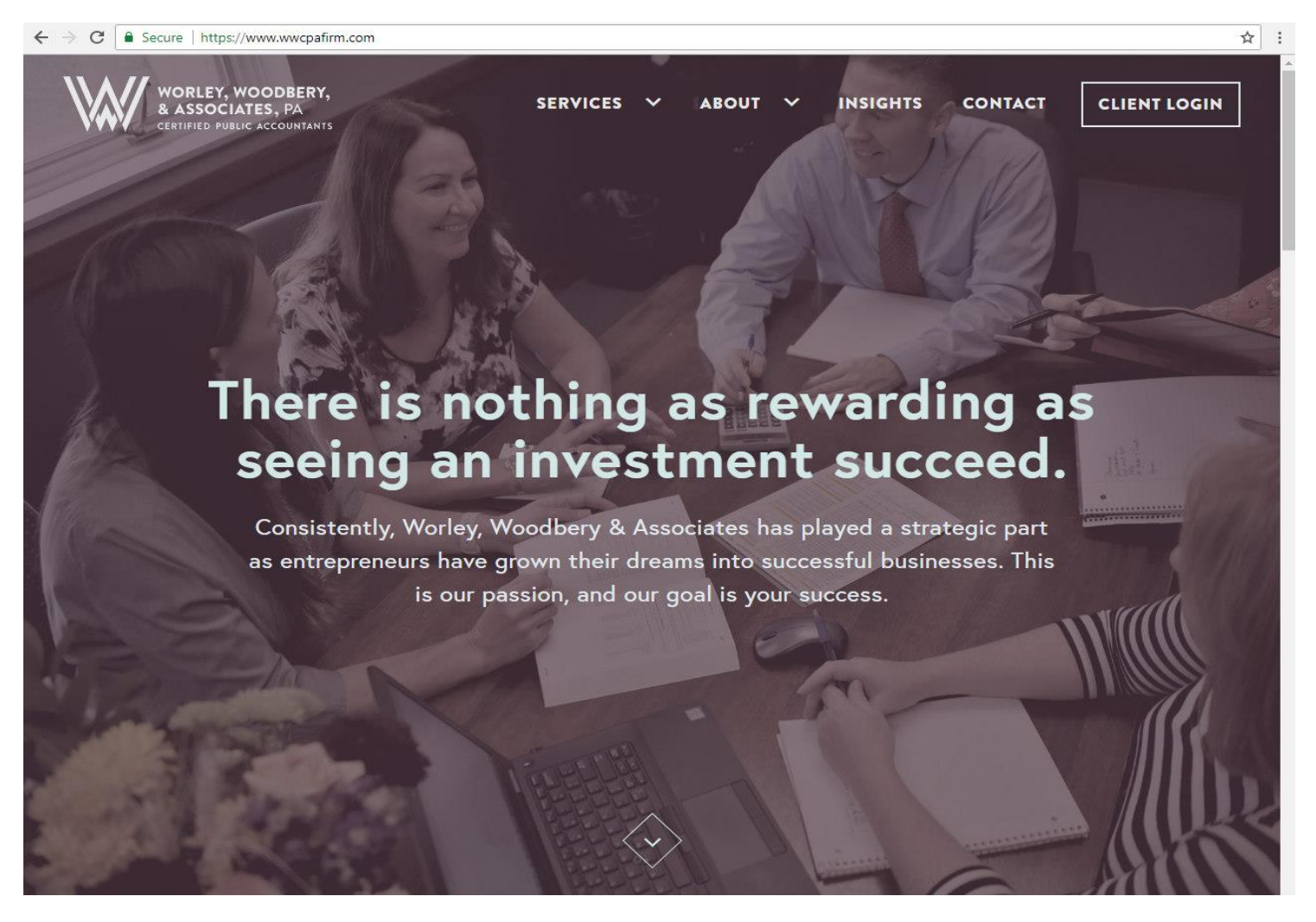

If you are registering for the first time, click on the link pictured below.

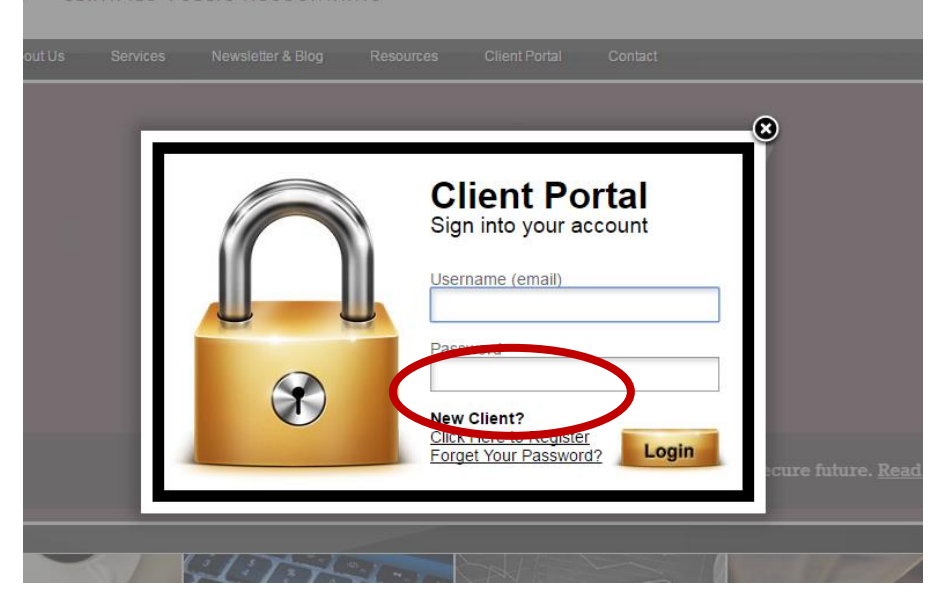

You will be directed to a form that looks like this; fill in all of the indicated information, type the letters and numbers that you see in the speckled box into the "input symbols" space, and click "Register" when finished.

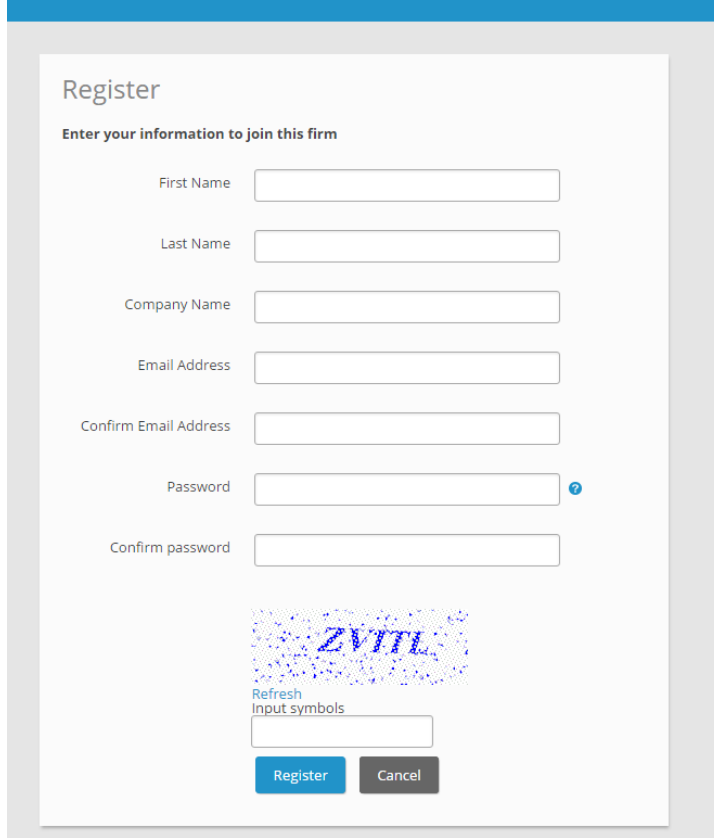

After you have clicked "Register" the following text will appear.

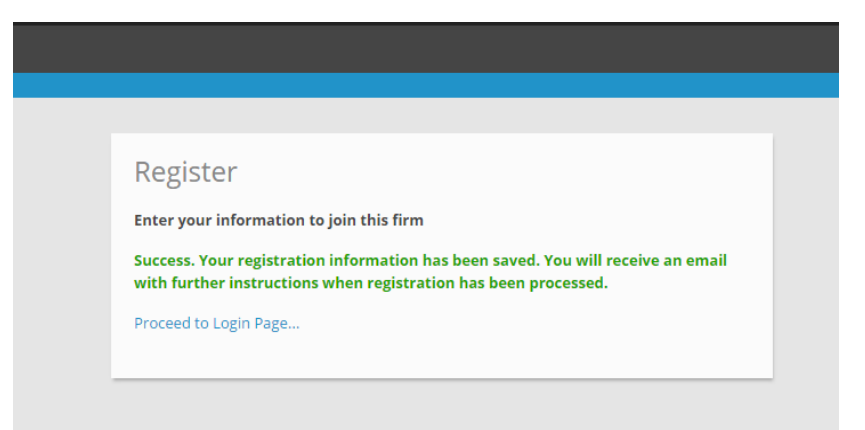

At this point, we will have received an email requesting us to authorize your portal registration. We will authorize your account within 48 business hours. Return to [www.wwcpafirm.com](http://www.wwcpafirm.com/) and periodically try to log in to your client portal.

## **2. Uploading Files**

After logging in, you will see the following screen. To upload documents, choose "file vault" and then "upload" as shown below.

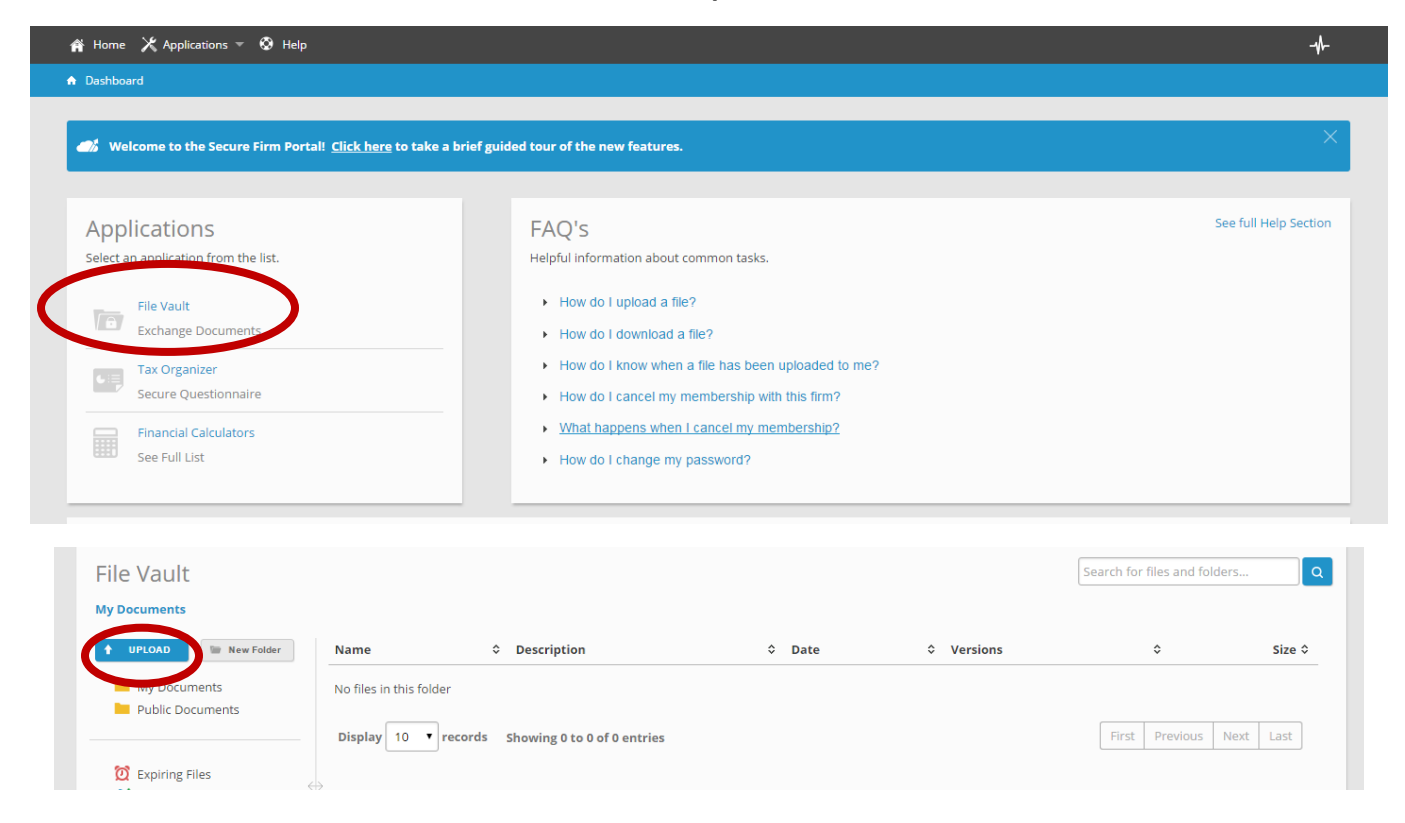

Your computer will open a browser window from which you should choose which files you would like to upload from your computer onto your client portal. Once you have chosen the files you want to upload, make sure to click "Upload All."

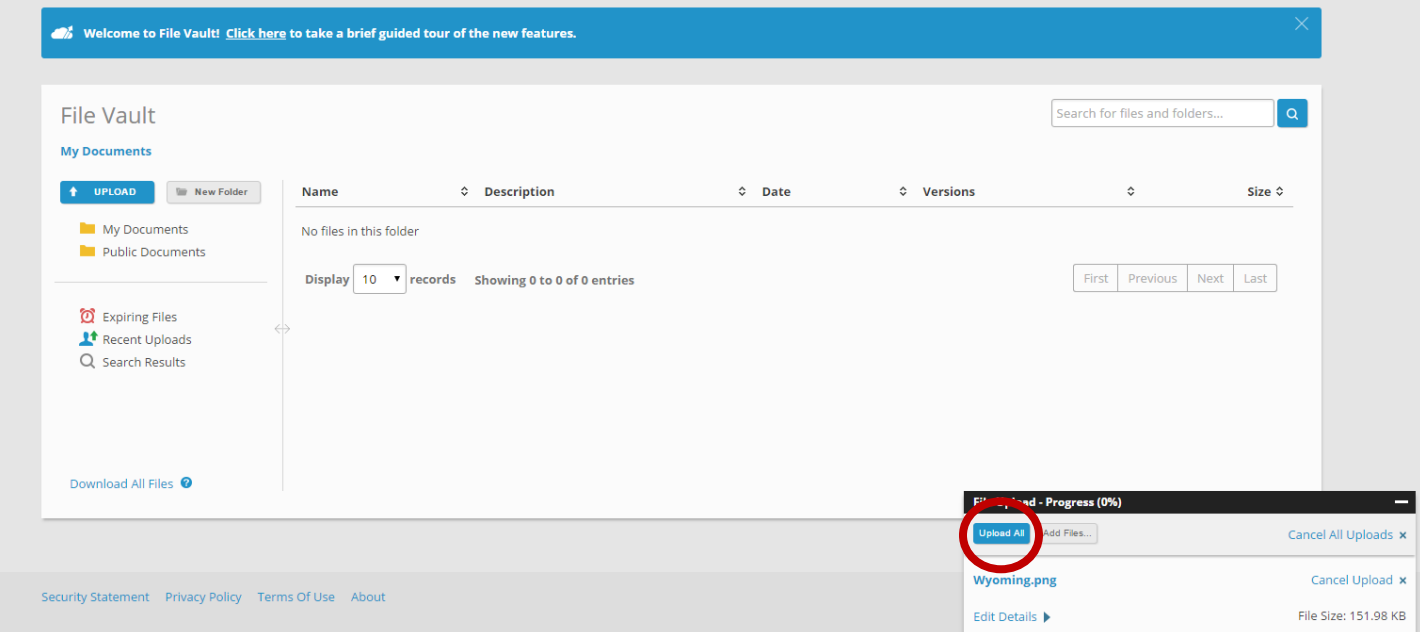

Once you have uploaded your files, they should appear in your vault, as shown here:

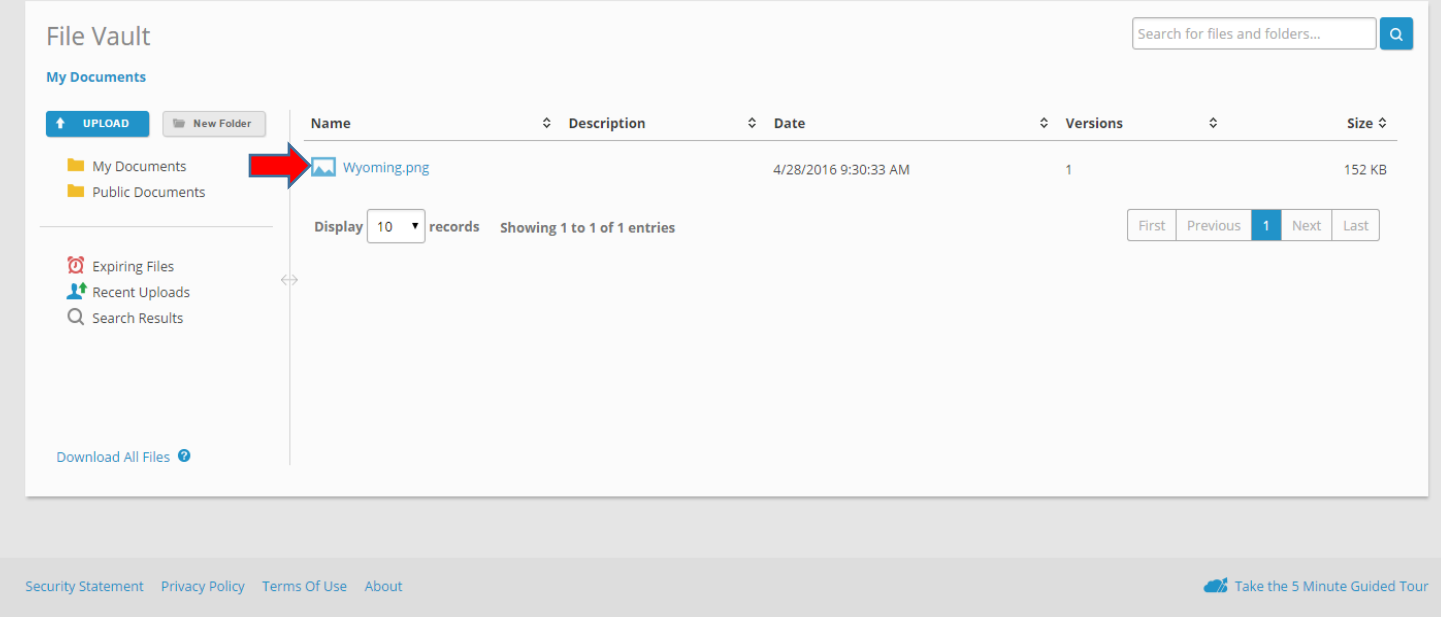

In order to further organize your portal, you can create folders in which to put your files.

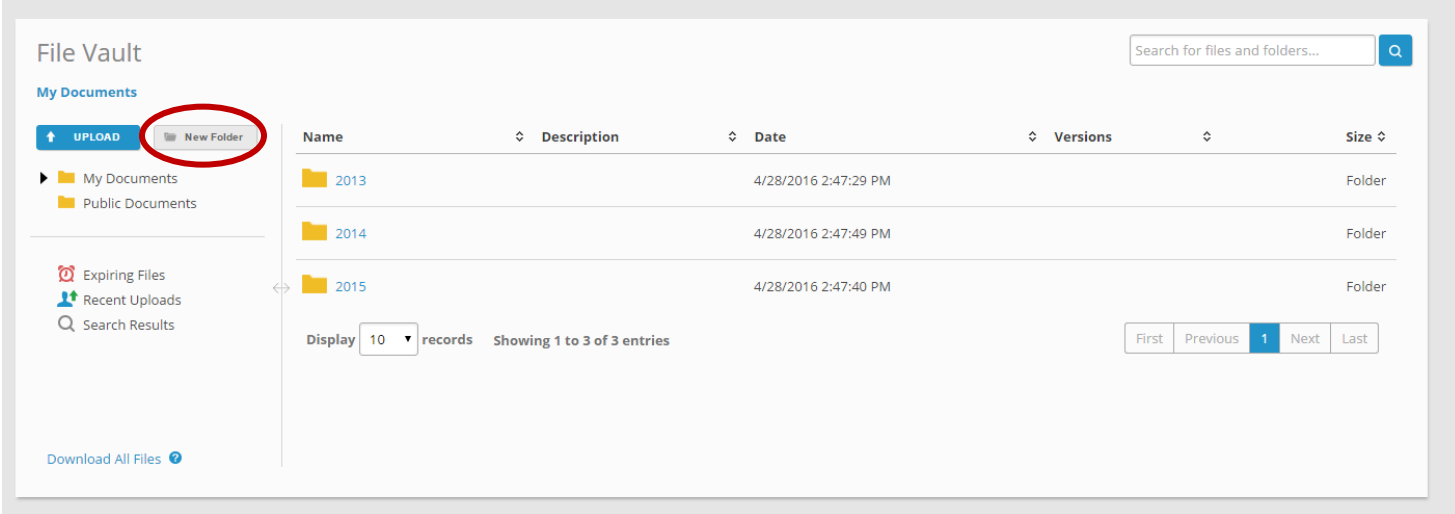

## **3.Receiving Files**

If you have requested that we deliver a file to you via your portal, we will upload the file to your file vault; to download it, simply click on the file and it will download to your computer. Please note that we must delete files once per year in order to create space for additional documents. We ask that you use the portal as a means of transferring documents, not storing them.